2023年度 前期 の GEC日本語 科目 は、原則 対面で実施 します。ねんどぜんき にほんごかもく げんそく じっし

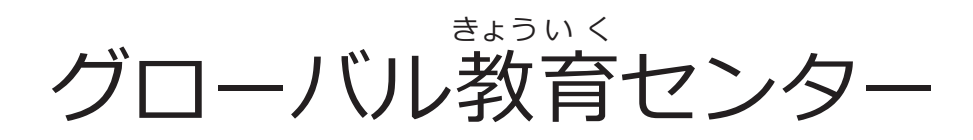

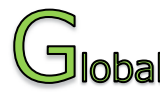

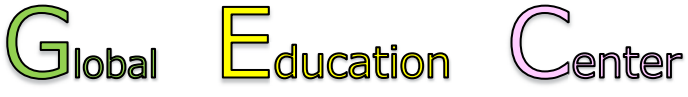

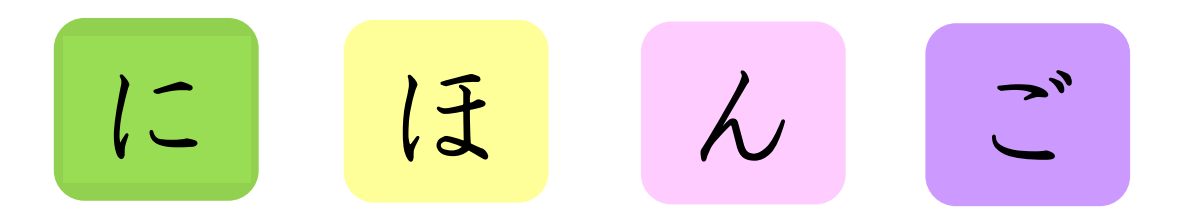

#### **⽇** に **本** ほ\_ん **語** ご **学** が く **習** しゅう**プログラム**

#### **2023年** ねん **度** ど **前期** ぜんき

2023年 ねん 4月 がつ  $10 \square$ にち (月 げつ )〜2023年 ねん 8月 がつ 7⽇ か (月 げつ )

神 こ う 尸 べ ⼤ だ い 学 が く

**In principle, Japanese classes offered by GEC in the 1st semester of 2023 will be conducted face-to-face.** 

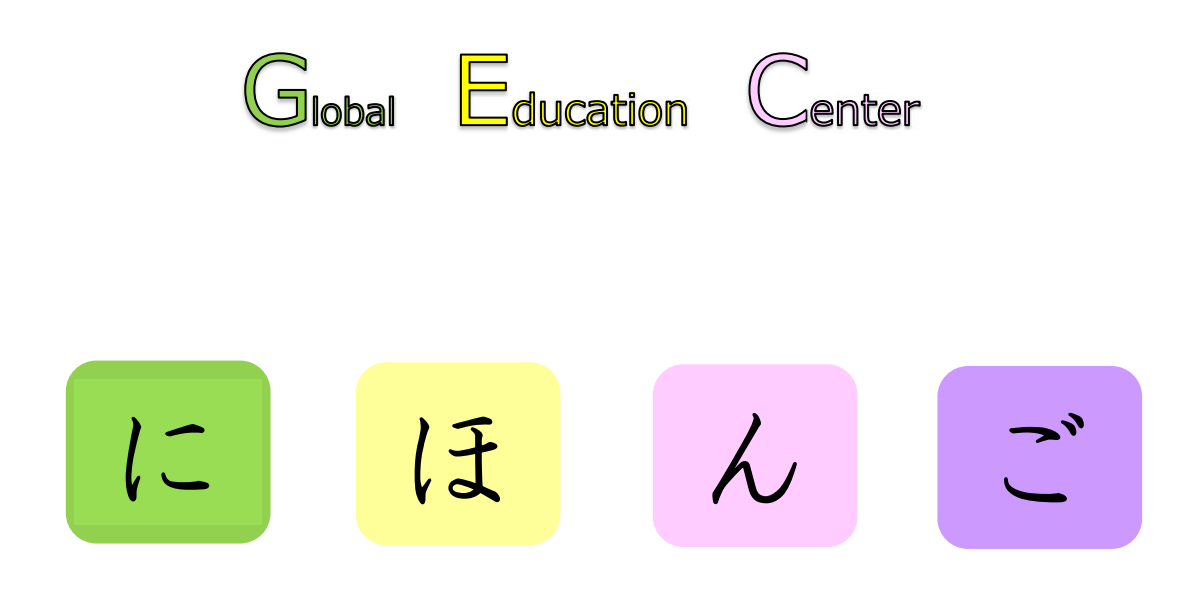

# **Japanese Language Program**

# **First Semester 2023**

April 10th (Mon), 2023 ~ August 7th (Mon), 2023

**Kobe University** 

# 目次

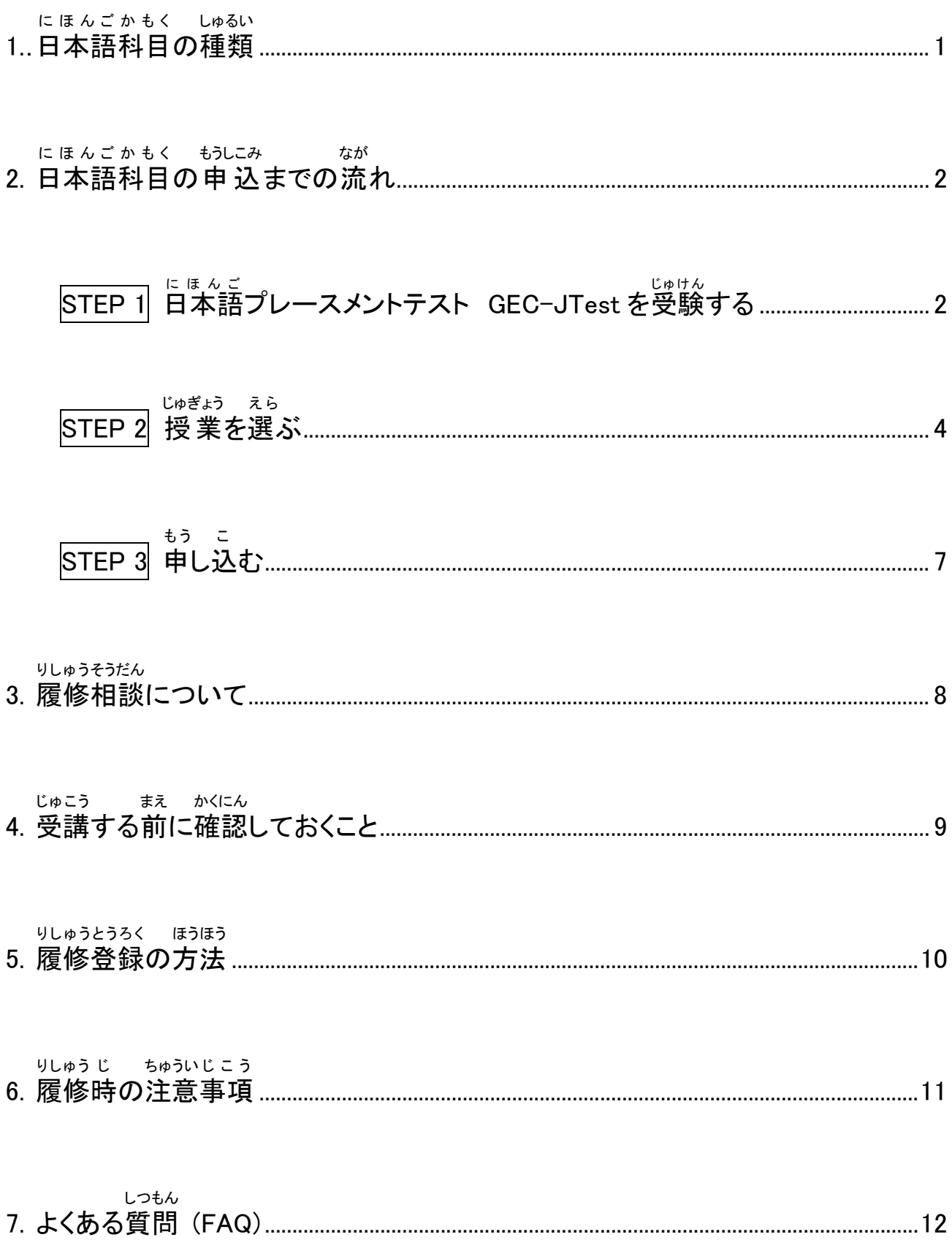

# **Contents**

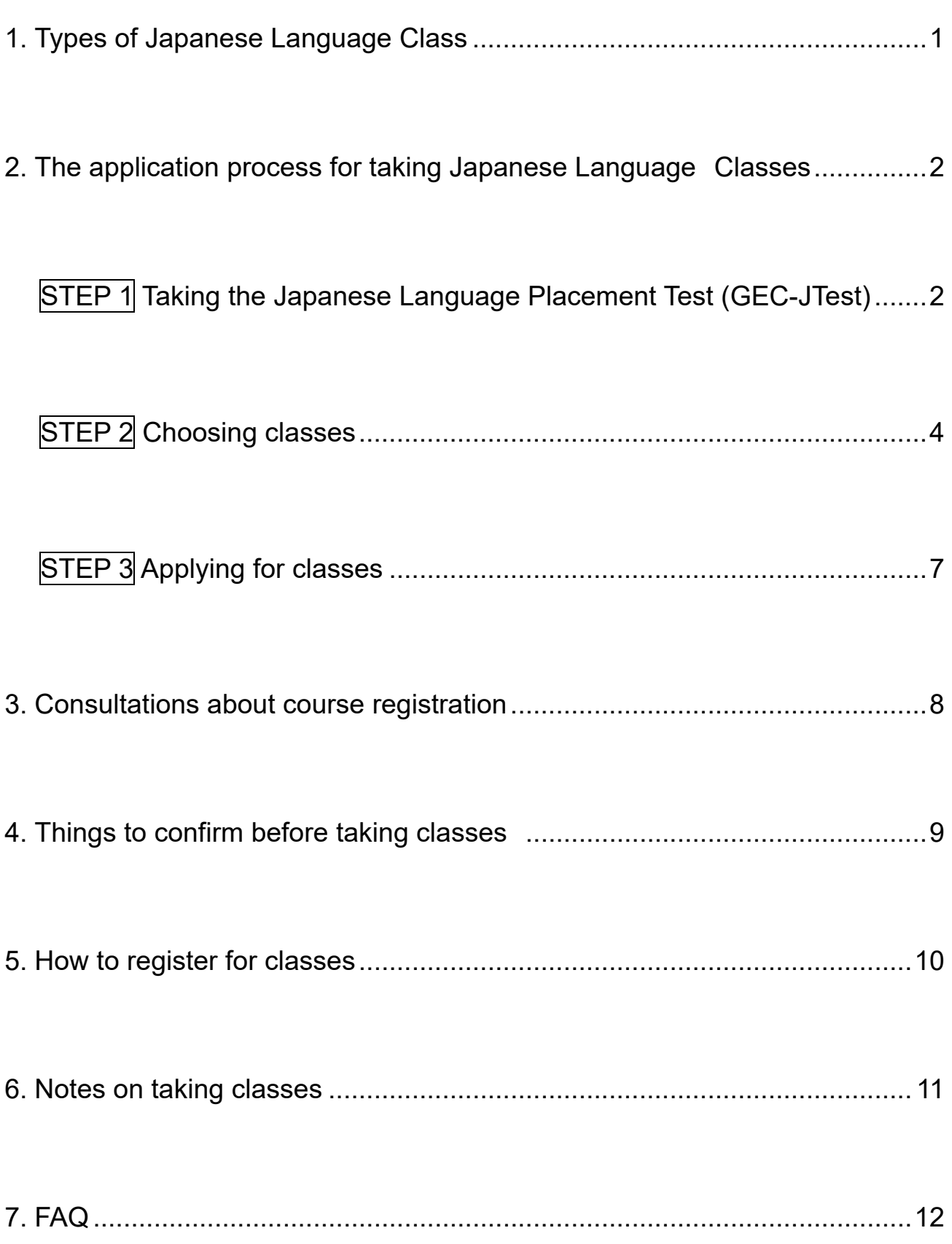

#### 1. 日本語 に ほ んご **科⽬** かもく **の種類** しゅるい

## 3種類 しゅるい の科目 かもく があります。(組み合わせて く あ 受講 じゅこう できます。)

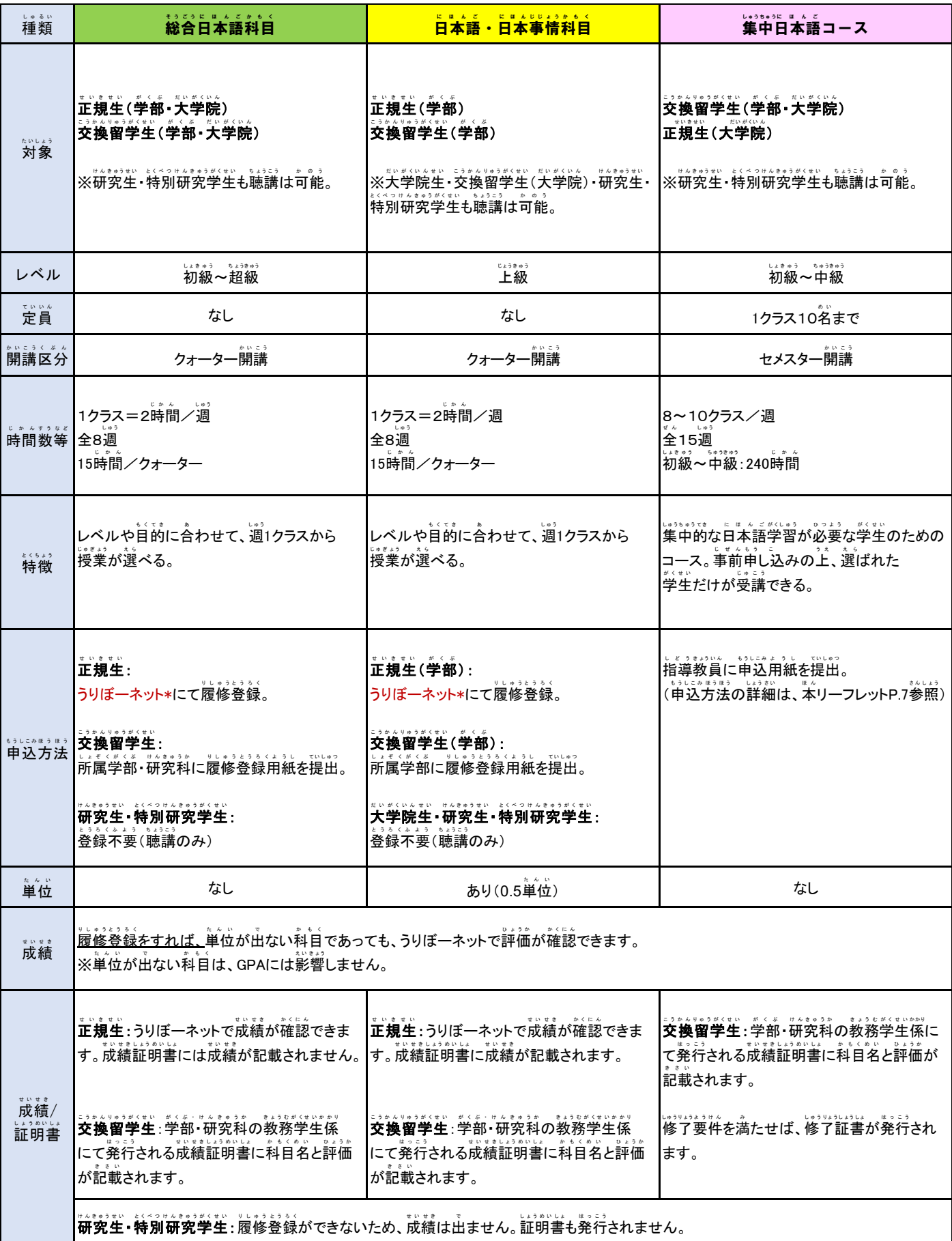

-<br>\*うりぼーネット : 学生尚けの教務情報システム(苯リーフレット P.9参照) 饕'業の詳?細については嵵簡割峩とシラバス(笨リーフレット P. 12參'照)をご確認ください。

## **1. Types of Japanese Language Class**

There are 3 types of classes. (You can take a combination of classes from each category.)

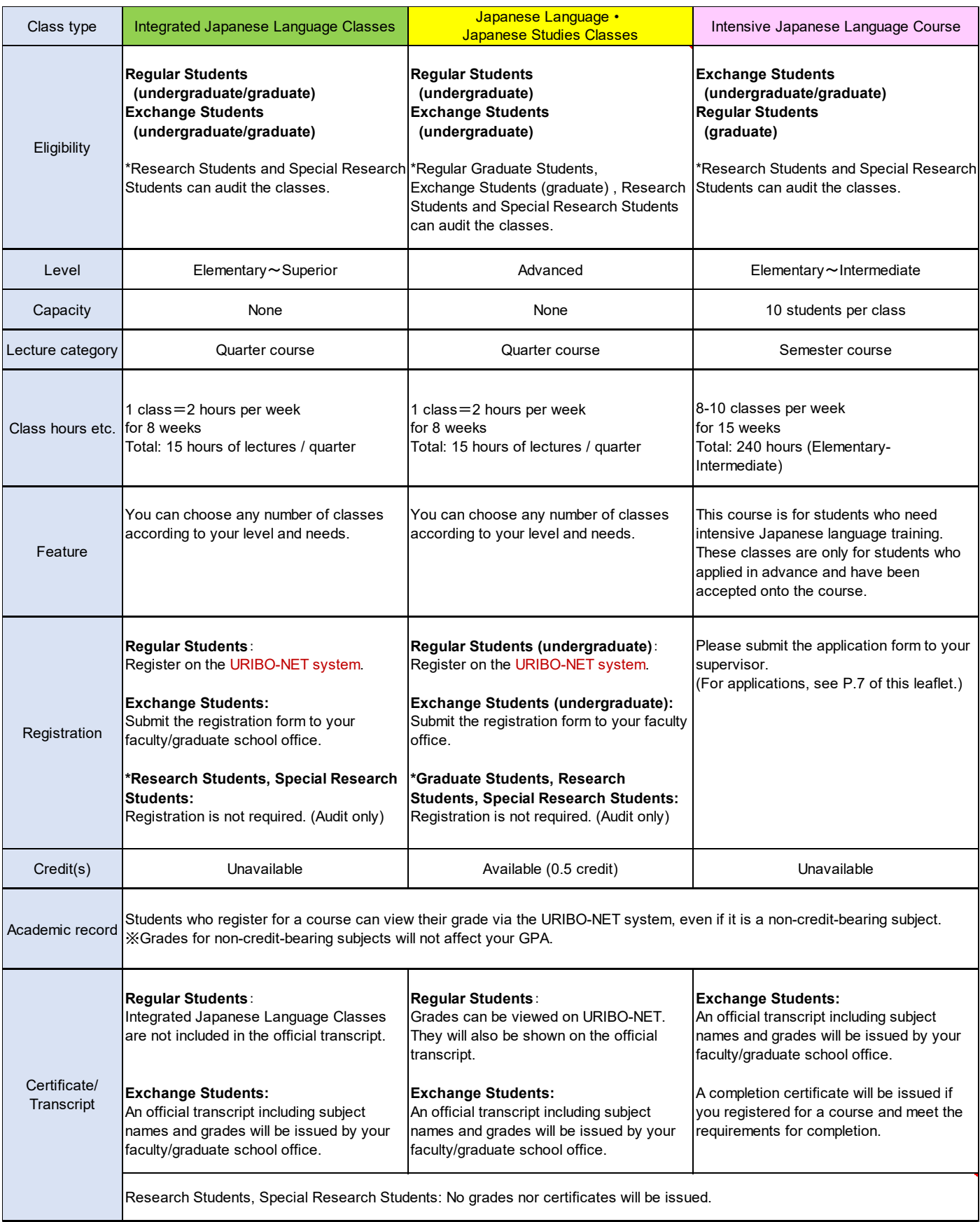

\*URIBO-NET: The Academic Affairs Information System for students (See P.9 of this leaflet.) For details about each class, please refer to the timetables and syllabus. (See P.12 of this leaflet.)

#### **2.⽇本語** に ほ んご **科⽬** かもく **の申込** もうしこみ **までの流れ** なが

#### **⽇本語** にほんご **プレースメントテスト GEC-JTest を受験** じゅけん **する** STEP 1

このテストでは、あなたの日本語 にほんご 能 力 のうりょく をチェックします。あなたの日本語 にほんご 能 力 のうりょく に - 。<br>合っている授 業 を選ぶためのテストです。GEC の日本語 授 業 を受けたい人は、授 業 を選 ぶ前にこのテストを受けてください。テストの結果は、<sup>比記</sup><br>ぶ前にこのテストを受けてください。テストの結果は、印刷するか、PDF ファイルとして <sub>ほぞん</sub><br>保存しておいてください。

**1. GEC-JTest のページを開** ひら **く。 http://gec-jtest.jp**

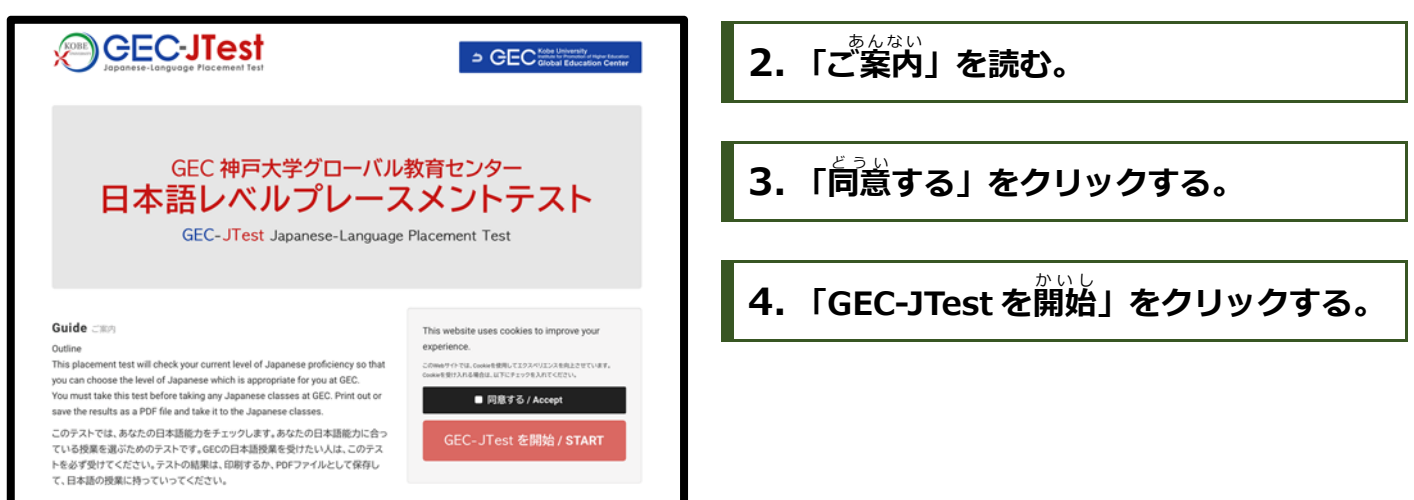

# **5. ⽇本語** にほんご **レベルの選択** せんたく

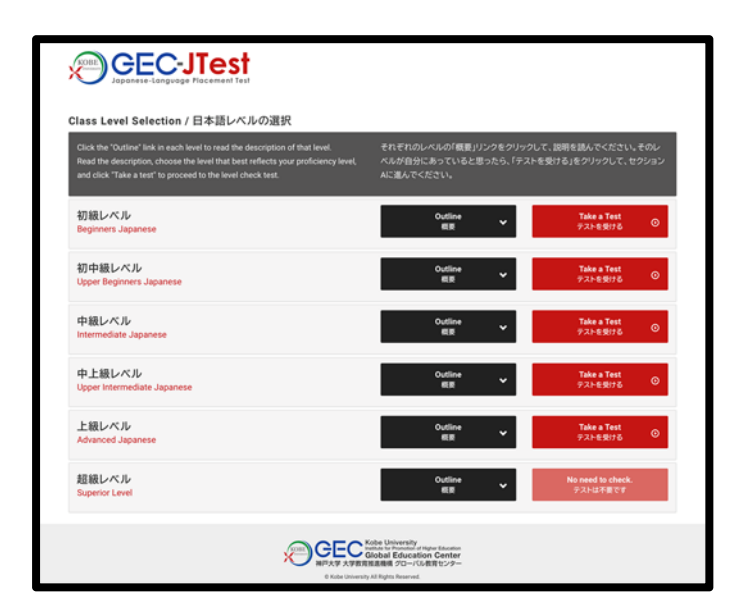

ここでは、初 級 レベルから 超 級 レベルまでの ま。<br>説明を読むことができます。「概要」をクリック し、それぞれのレベルの説明を読んでください。 そして、あなたのレベルだと思うレベルを選び、 「テストを受ける う 」をクリックしてください。

※日本語を勉強したことがない人は、テストを受けなくてもいいです。初級 レベルの授業を受けてく ださい。 ※「織嘦」を読み、「超"級"レベルだと思った人は、テストを受ける必嘦はありません。自身の孼菛科自 を受けることをお勧めします

## **2.The application process for taking Japanese Language Classes**

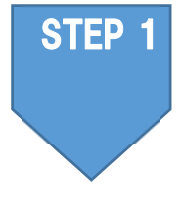

## **Taking the Japanese Language Placement Test "GEC-JTest"**

This placement test will check your current level of Japanese proficiency so that you can choose classes at GEC that are suitable for your level.

You are strongly advised to take this test before selecting any Japanese classes. Print out or save the results as a PDF file.

## **1. Go to the GEC-JTest page http://gec-jtest.jp**

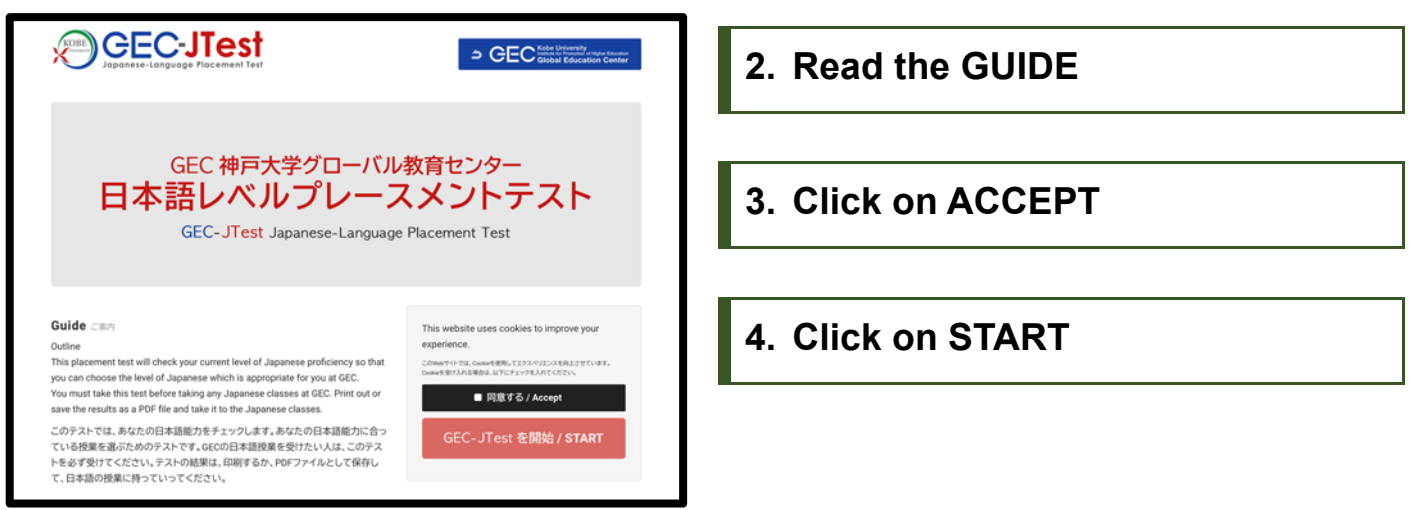

## **5. Choose your level of Japanese**

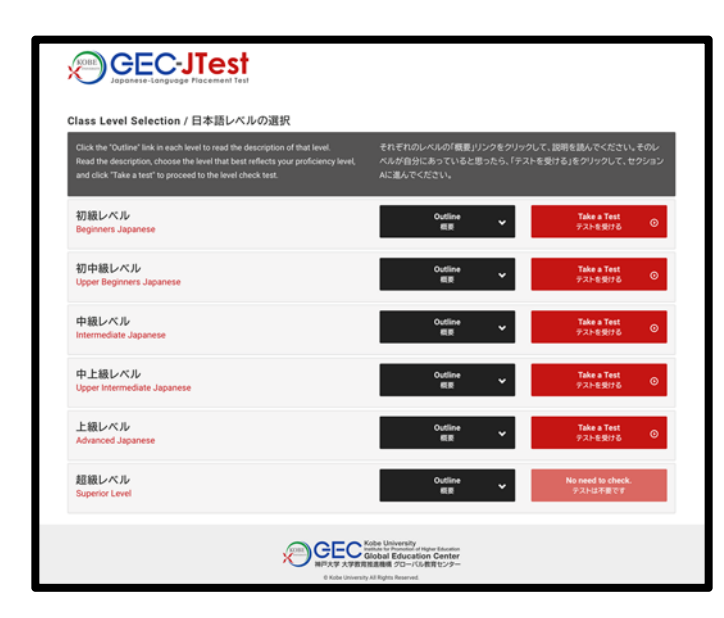

On the following "Class Level Selection" page, you can read descriptions of each level and select the test that reflects your level of Japanese proficiency. Click the "Outline" button next to each level to read a description of that level.

Read the descriptions, choose the level that best reflects your proficiency, and then click the "Take a test" button to proceed to the level check test.

- ※ IF you have not studied Japanese before you DO NOT NEED TO TAKE THE TEST. Choose any of the classes that are for BEGINNERS.
- ※ IF you have SUPERIOR competence in Japanese you DO NOT NEED TO TAKE THE TEST. We advise you to take classes in your faculty/graduate school.

**6. テストを受** う **ける︓セクションA**

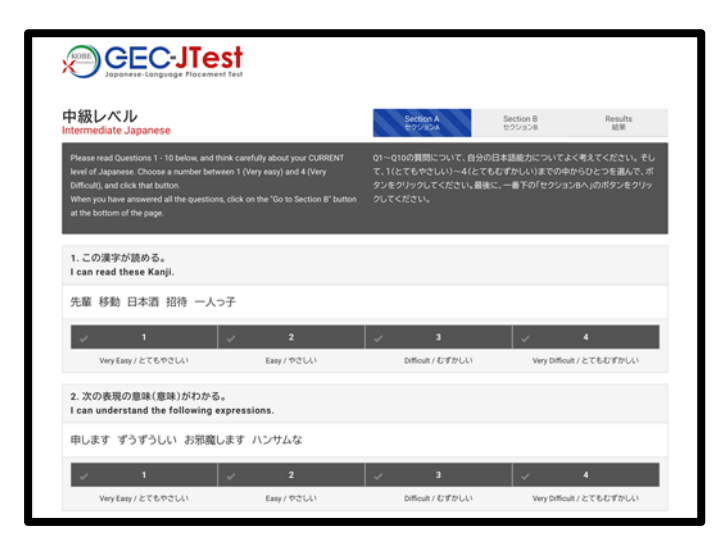

「セクション A」のページにうつります。「セクシ ョン A」では、あなたの今の日本語 能 力について ま、しっもん、で<br>聞く質問が出てきます。 しっもん ぜんぶこた。<br>質問に全部答え、下にある「セクションBへ」をク リックしてください。

## 7. テストを受ける : セクションB

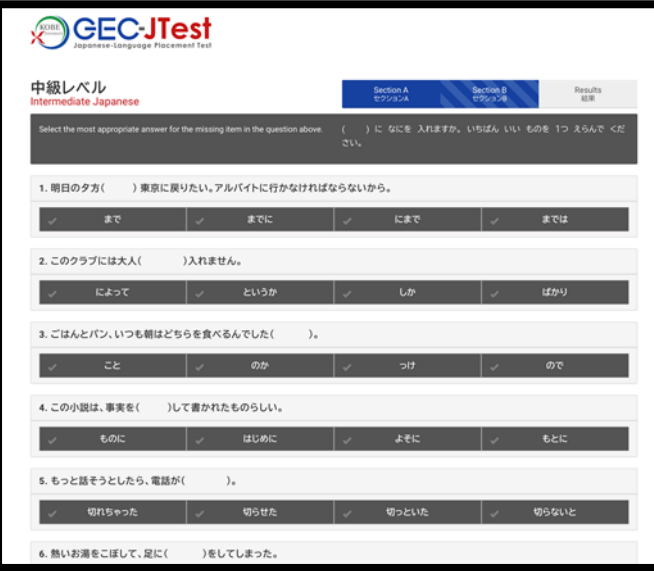

「セクション B」は日本語の文法と語彙の問題で す。問題に全部答え、下にある「結果を見る」をク リックしてください。

## **8. 結果** けっか **を⾒る** み

「結果を見る」をクリックすると、テストの結果を見ることができます。そのレベルに含っている <sub>ばぁぃ ぁゕ</sub><br>場合、赤いボタン(「PDF で 出 カ 」)が出てきます。そのレベルに合っていない場合、黒いボタン (「レベル選択欄へ戻る」)が出てきます。

## <u>く。</u><br>黒いボタン(「レベル選択欄へ戻る」)が出てきた人

レベル選択欄へ戻る<br>Go back to the Selection of Levels

テストの結果によって、一つ上、もしくは一つ下のレベルのテストを受けるよ<br>しょうです。 う指示が出てきます。黒いボタン(「レベル選択欄へ戻る」)をクリックして、 お忘に書いてあるレベルのテストを選択し、もう一度受けてください。

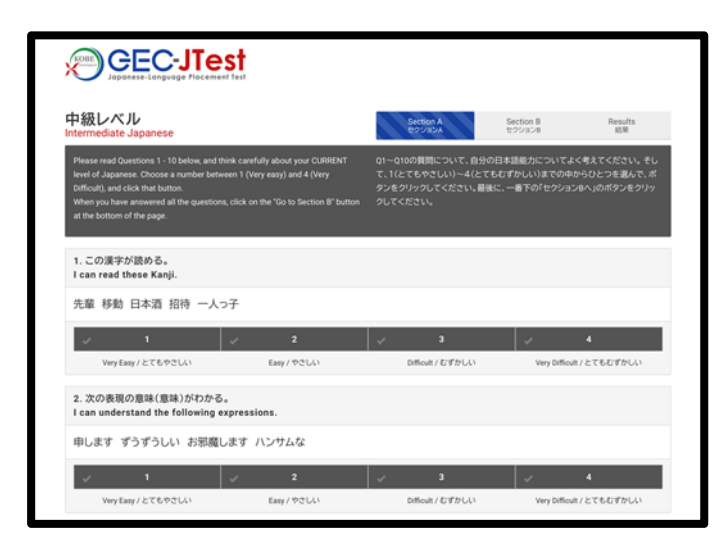

After clicking on the "Take a Test" button, you will be taken to Section A of the test.

Here you will answer questions about your current Japanese ability.

Answer all the questions and click on "Go to Section B"

## **7. Taking the test: SECTION B**

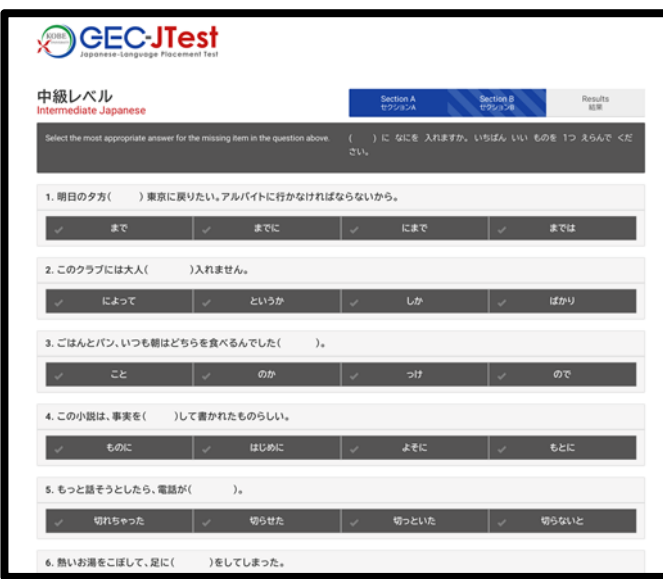

The next page is Section B.

Here you will answer questions on Japanese vocabulary and grammar.

Answer all the questions and click on "Go to The Results"

## **8. The results**

The next page will show you the results.

Depending on your score, you will see a different button. If the selected level is suitable for you, you will see a RED button ("Print as PDF") allowing you to get your results as a PDF. If the selected level was too low or too high, you will see a BLACK button ("Go back to the selection of Levels").

## **If the BLACK button is shown ("Go back to the Selection of Levels")**

レベル選択欄へ戻る Go back to the Selection of Levels If the BLACK button is shown, click on it to go back to the "Class Level Selection", and chose to take a lower or higher test depending on the score.

## <del>(</del>『新人 (『WOF で出 ゚゚ガ゙゚」) が出てきた人

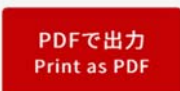

「氏名」に名前を書いて、<sup>款</sup>いボタン(「PDF で 出 カ 」)をクリックしてください。 まいます。。<br>成績表が出てきます。

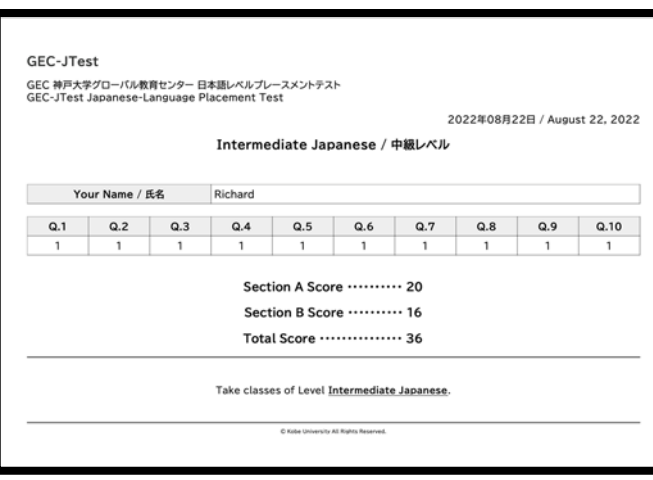

い。<br>印刷するかファイルに保存しておいてください。

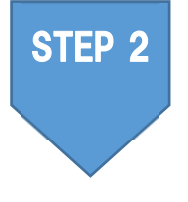

#### **授 業** じゅぎょう **を選ぶ** えら

P.5の"表では、各レベルにおいて推 奨 される日本語の授 業 科目をみることができます。 これを参考に自分のレベルにあったクラスを選んでください。最初の授 業 に行ってみて、 やさしすぎると感じた場合は、一つ上のレベルのクラスへ、難しすぎると感じた場合は、 。<br>一つ下のレベルのクラスへ行ってください。テストの結果が自分の日本語 能 カ と合ってい ないと思った場合や、どの授業を選べばよいかわからない場合は、メールで相談してくださ い(P.8)。

※ 授 業の選び方については、P.6の「日本語科自の取り方」も見てください。

1回目の授業で、GEC-JTest の成績表を確認することがあります。授業に出る前に甪意しておいてください。

## レベルが舎わない場合

▶総谷旨本語科旨、自称第一稿科旨 : 櫛のレベルの授業に移動(履修登録後は移動できません) |

▶––<br>▶集中日本語コース : 主任に相談

GEC-JTest や日本語授業のことで質問がある人は、メールしてください。 にほんごときまういく<br>**日本語等教育ユニット** 図 harrison@kobe-u.ac.jp(ハリソン) sanehira@kobe-u.ac.jp (實平)

### **If the RED button is shown("Print as PDF")**

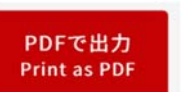

If the RED button "Print as PDF" appears, this is the end of the test.

Enter your name and click on the button.

The next screen will show you a PDF file of your results.

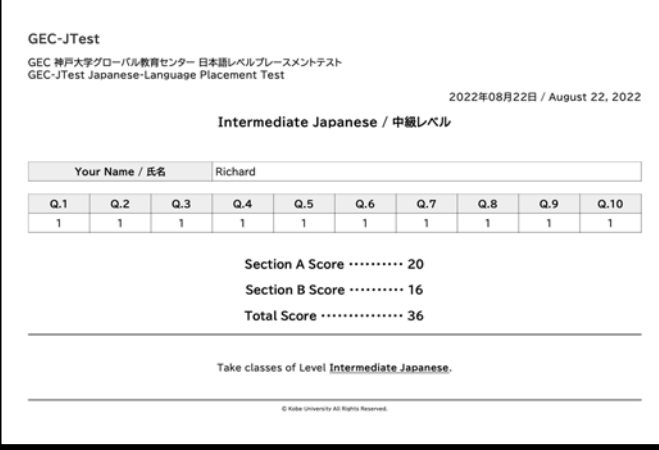

**Save or print out the GEC-JTest score.** 

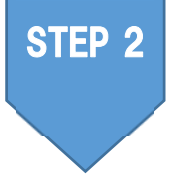

## **Choosing classes**

The table on P.5 shows the classes that you can choose based on your GEC-JTest level. Please choose classes that are at your level. If after attending your first class, you find it too easy or too difficult, you can move to a higher or lower level class. Please consult with us by email (P.8) if you think the test results do not accurately reflect your ability or if you are not sure which classes you should choose.

※ Please see page P.6 for how to choose classes.

**Your results for the GEC-JTest will be checked in the first class. Please make sure you have your results before the first class.** 

### **If the classes do not match your level**

- ▶ Integrated Japanese Classes and Japanese Language・Japanese Studies Classes: Move to another level. (You cannot do this after you have registered for classes.)
- ▶ Intensive Japanese Course: Consult with the course coordinator.

If you have any questions about GEC-JTest or Japanese classes, please send an email to: Japanese Language Education Unit  $\mathbb{E}$ harrison@kobe-u.ac.jp (HARRISON) sanehira@kobe-u.ac.jp (SANEHIRA)

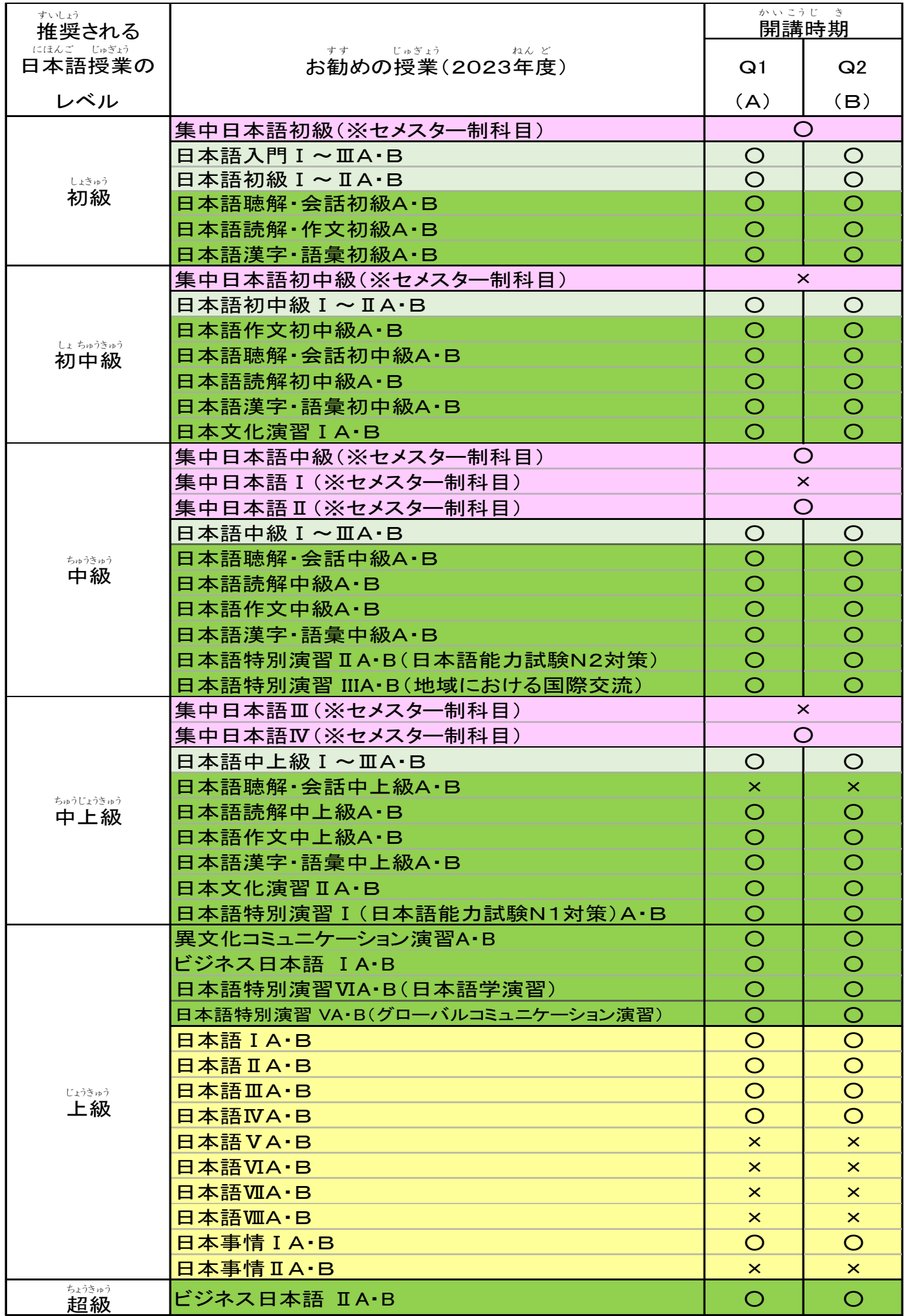

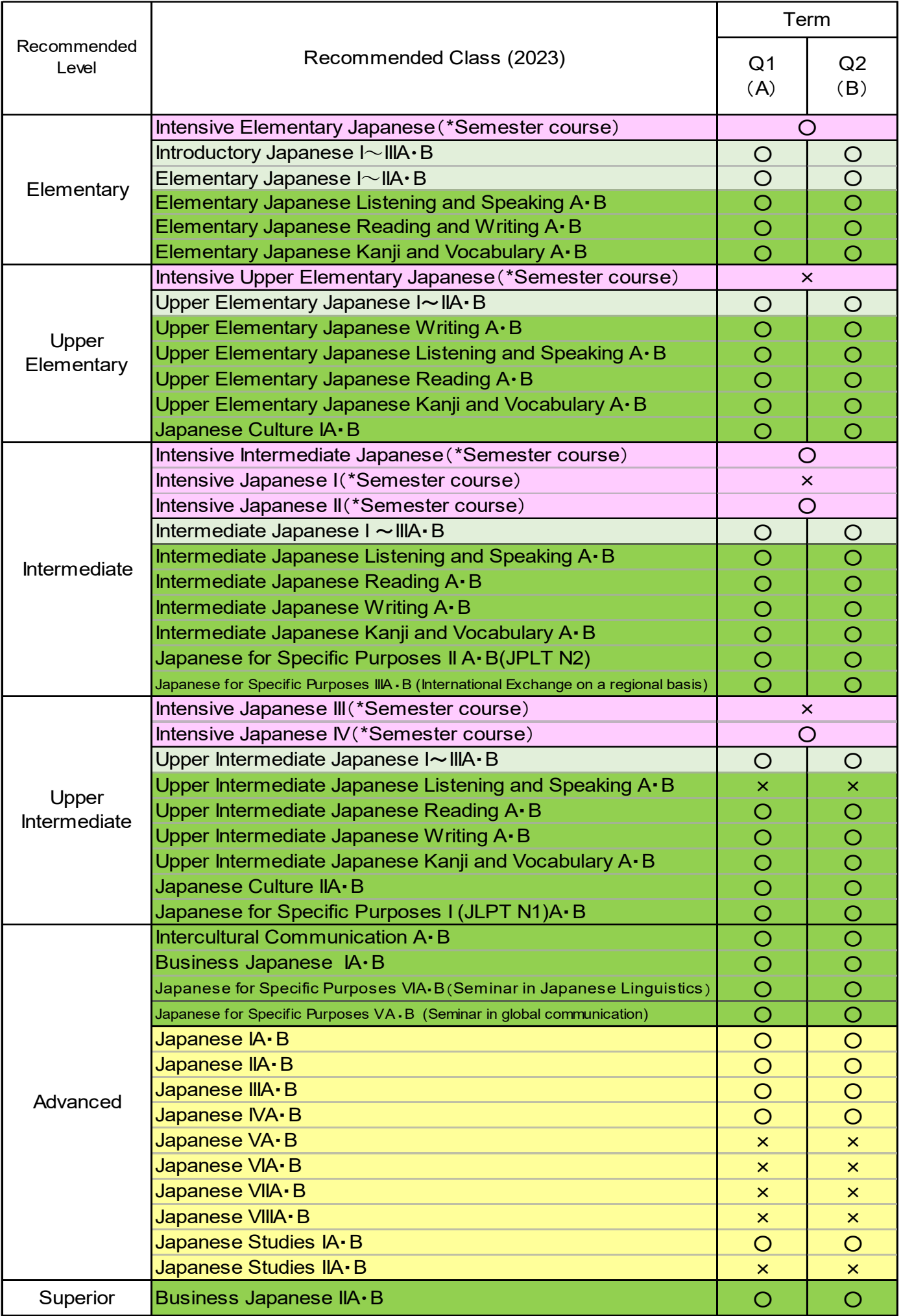

## <u>にほんこ</u>ゕもく<br>**日本語科目の取り方(例)**

<sub>もうにほんもく</sub><br>**総合日本語科目、日本語・日本事情科目**は、自分のニーズやスケジュールに合わせて取る事ができます。

**初中級** しょちゅうきゅう **レベル場合** ばあい

## しょちゅうきゅう にほんごかもくいちらん<br>初 中 級 レベル日本語科目一覧

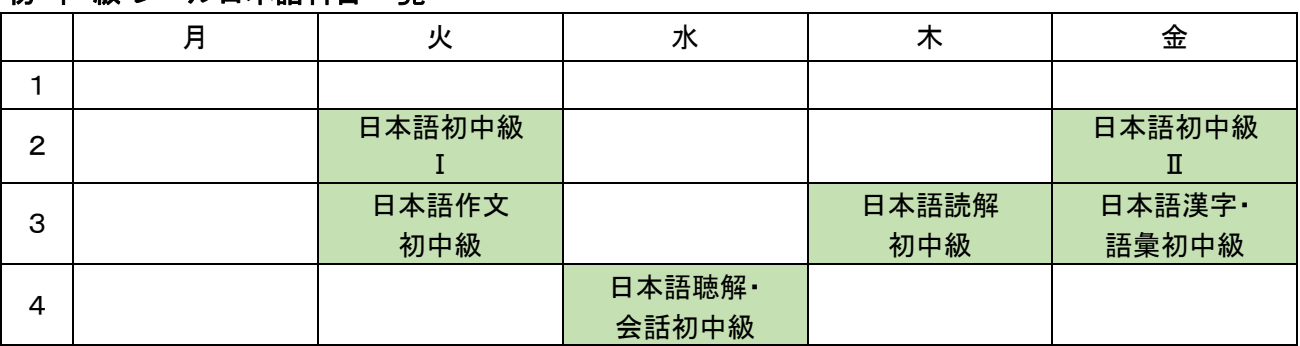

——※日本語 初 中 級 I~Ⅱは連続科目ですが、自分のニーズやスケジュールに含わせて、1 科目だけでも受講する ことができます。

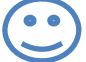

 $\overline{\phantom{a}}$ 

専門 の授 業 は1つだけだけど、日本語 科目 を全部 取る のは大変 そうだな。 せんもん じゅぎょう にほんごかもく ぜんぶと たいへん 文法 ぶんぽう の勉 強 べんきょう をしたいし、作文 さくぶん と漢字 かんじ の勉 強 べんきょう もしたいな。 **A** さん

### ▶Aさんのスケジュール

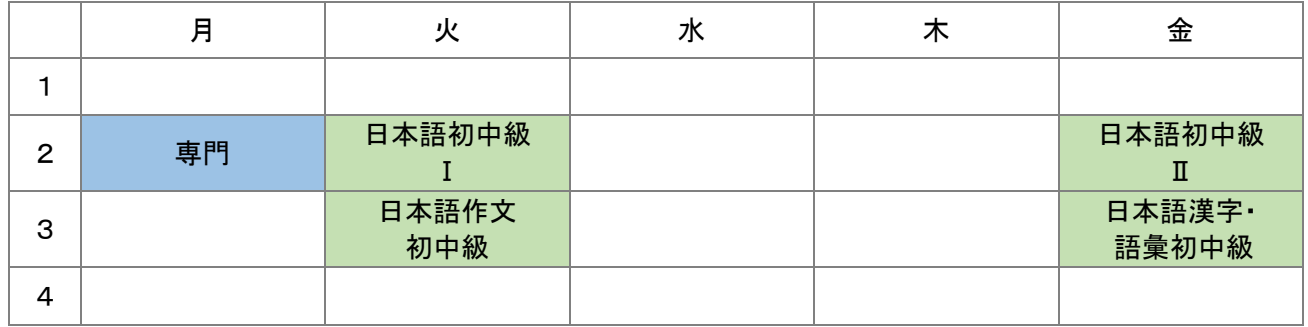

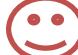

専門 の授 業 がたくさんあるから、日本語 は、会話 のクラスだけにしよう。 せんもん じゅぎょう にほんご かいわ

**B** さん

▶Bさんのスケジュール

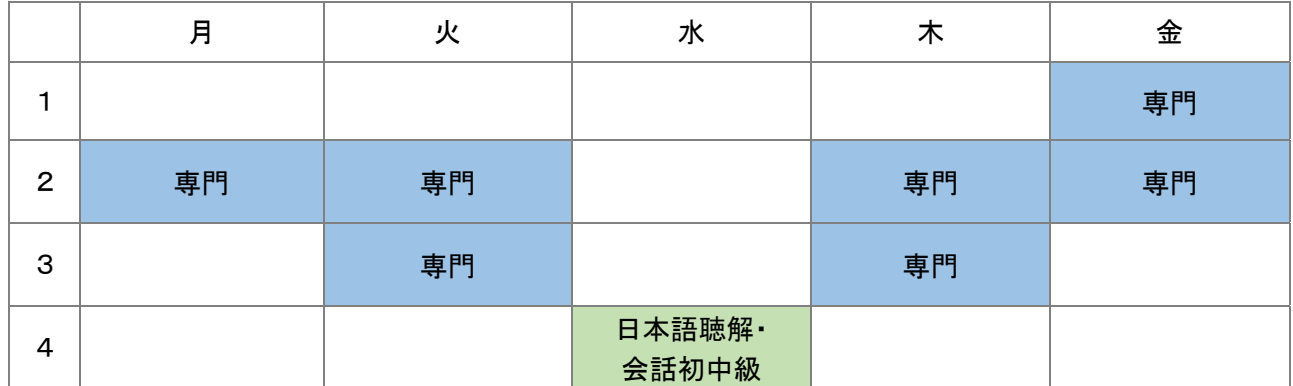

## **Example of how to take Japanese classes**

You can choose Japanese classes from **Integrated Japanese Classes** and **Japanese Language**・ **Japanese Studies Classes** depending on your needs and schedule.

### **CASE︓Upper Elementary Classes**

### **List of the classes at Upper Elementary Level**

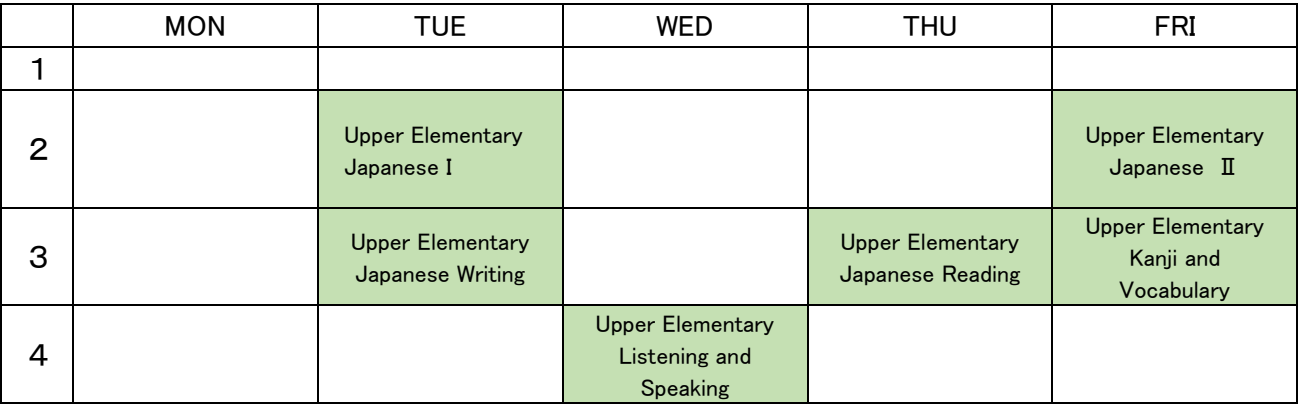

※Upper Elementary Japanese I~Ⅱ is a continuous class, but you can take only one of the classes, according to your needs and schedule.

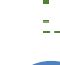

I need to take only one class for my major course, but it seems difficult to take all the Japanese classes that I want to take. I would like to learn Japanese grammar, writing and Kanji.

### **Student A**

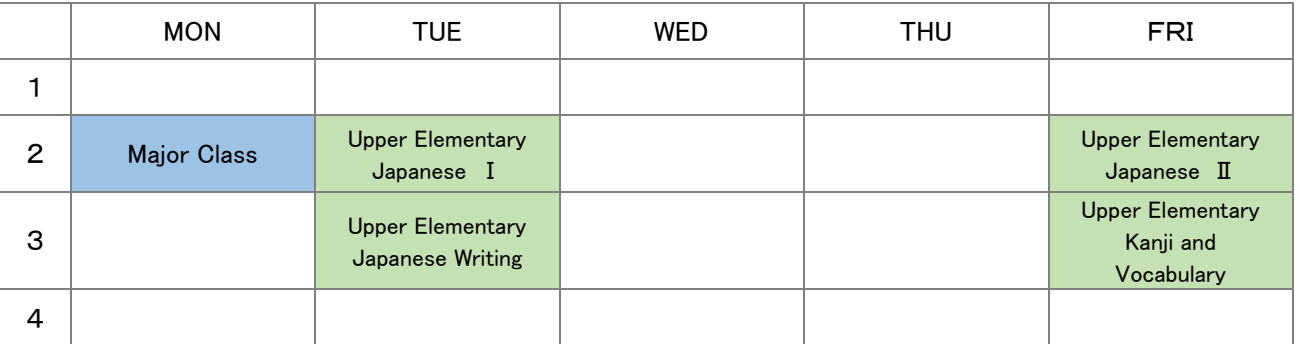

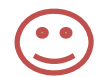

I have to take many classes for my major course, so I will only take conversation classes.

### **Student B**

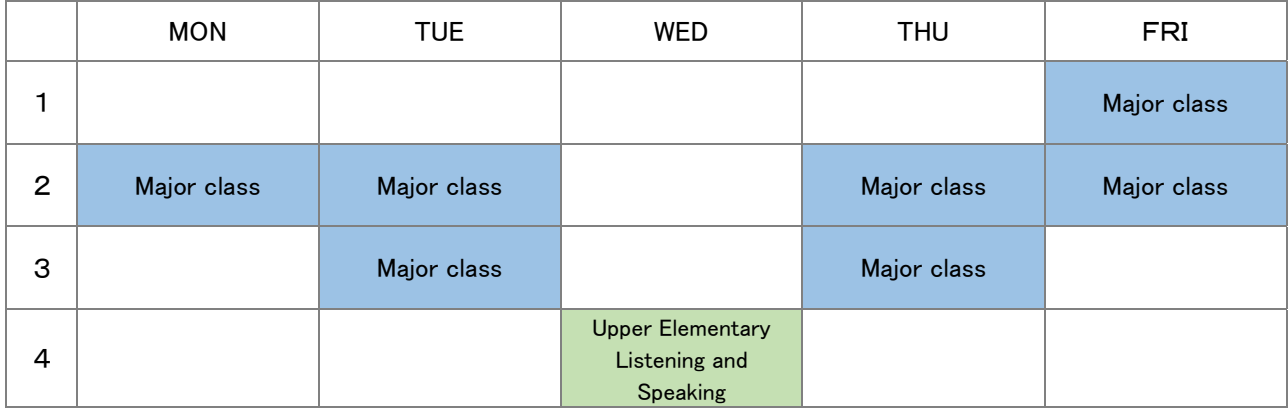

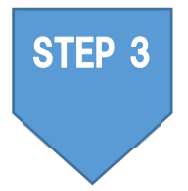

### **申し込む** もう こ

※履修りしゅう 登録 とうろく は一度いちど 授 業 じゅぎょう に出てで みて、自分じぶん のレベルに本当ほんとう に合って <sup>あ</sup> いるか確認かくにん してからにしましょう。

### <u>もこうにほんこかもく</u><br>総合日本語科目 にほんごかも

## **⽇本語** にほんご **・⽇本** にほん **事情** じじょう **科⽬** かもく

受講したいクラスを選び所属部局の指定する登録期間 中に登録してください。 じゅ こう えら しょぞく ぶ きょく し てい とうろく き かんちゅう とうろく 登録方法は所属部 局の 教 務学生 係 で確認してください。 とうろくほうほう しょぞく ぶ きょく しきょう むがくせいがかり しかくにん

搜<sup>"</sup>鬓艄始**白:4 月 10 日(月**)

## しゅうちゅう に ほんご<br>**集 中 日本語コース**

以 い 下 か の手 順 で 4 月 6 日(木)正 午 までに指 導 教 員 に申 し込 み用 紙 を提 出 してください。 て じゅん しょう ご しどうきょういん もう こ よう し てい しゅつ 受講者選考あり(結果は4月7日(金)に通知) じゅこうしゃせんこう けっ か つう ち

- 【応募条件】 <sub>しゅうちゅうでき。 にほんごがいゅう。 ひっょう<br>集 中 的な日本語学 習 の必要がある。</sub> がっ き かん げつからきん げん にほんごじゅぎょう
	- 2 1学 期 間 、月 ~ 金 の1・2限 に日 本 語 授 業 が受 う けられる。
	- 、<sub>じどきもうしん。 じゅこうきょかってえ<br>**3 指導教員の受講許可を得ている**。</sub>
- 【応募方法
- は。<br>方法】 1 応募条件(↑)を確認する。
	- ― しどラきょコンん じゅこラきょ ゕー゠ぇ<br>2 指導 教 員の受講許可を得る。 し どうきょういん じゅこうきょ か
	- 3 GEC の HP で「受 講 申 込 こみ 書 し ょ 」をダウンロードする。 じゅこうもうし
	- 【 http://www.kisc.kobe-u.ac.jp/about/education\_program.html 】 <sub>じゅこうもうこよしょ がせいきにゅうらん きにゅう<br>4 受講申込書の「学生記 入 欄」を記 入する。</sub>
	- じゅこうもうしこみしょ せいせきひょう
	- こ。こうもうにさしょと、とせきひょう。 しょうきょういん おく<br>5 1「受講申込書」と 2「成績表 (※)」をメールで指導教員に送る。 ※「GEC-JTest を受験する」のページ参照(P.2~P.4)

#### 【選考結果報告 4 月 7 日 (金) 筱

變講可 ⇒4月10日(月)から授業へ

<sup>」</sup><br>受講术句⇒総各日本語科自や日本語日本事情科自の授業へ

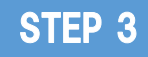

## **Applying for classes**

※When registering for classes, please attend the first classes to check if the level is right for you, and then come for consultations if you have any questions.

### **Integrated Japanese Classes**

### **Japanese Language・ Japanese Studies Classes**

Choose the classes you want to take and register for the classes at your faculty office during the registration period.

**Start of classes**: **April 10 (Mon)** 

## **Intensive Japanese Course**

Please submit the application to your supervisor by 12:00 noon, April 6 (Thu). (See the flowchart below) There is a selection procedure; results will be made available on April 7 (Fri).

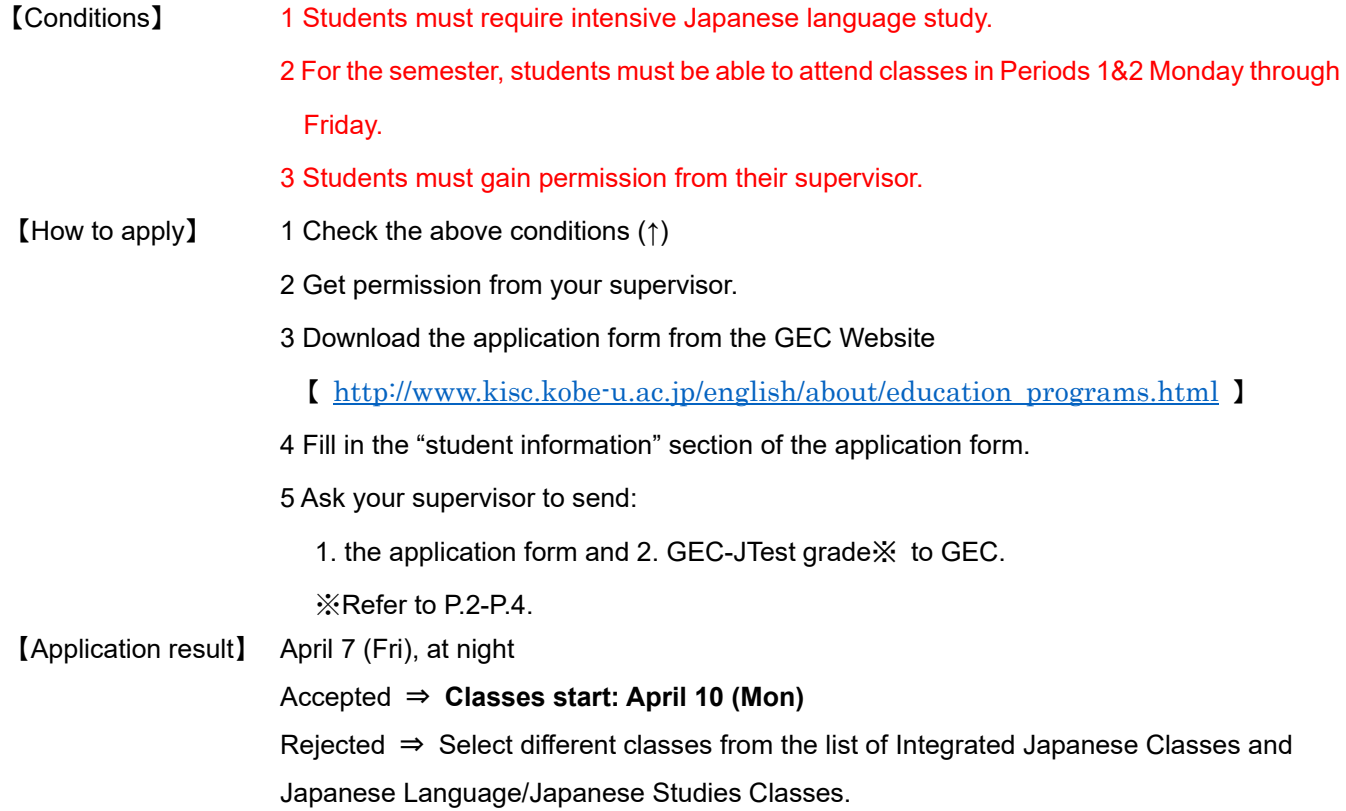

#### **3.履修** りしゅう **相談** そうだん **について**

GEC−JTest や日本語授業のことで質問がある人は、メールで相談することができます。 ①〜⑤を書いて(わか らないものは書かなくてもいいです)、└<u>「ルんごおきがく</u><br>らないものは書かなくてもいいです)、日本語等教育ユニットまでメールをしてください。

## にほんごとうきょういく<br>**日本語等教育ユニット** 図

tage)<br>harrison@kobe−u.ac.jp **(ハリソン**) sanehira@kobe−u.ac.jp (實平)

①名前、 ②所属(例:災学部)、 ③学籍番号、 ④神戸大学に入学した/する年・月(例:2023年4月) 。<br>⑤質問

※グローバル教育センター(GEC)の先生の履修相談用オフィスアワーの時間に、リアルタイム(オンライン・対面) 、<sub>ちょくせつそうだん</sub><br>で直接相談することもできます(ただし、対面での相談は、コロナウイルス感染拡大防止のため、できないこともあ ります)。リアルタイムで直接相談がしたい人は、相談をしたい先生に、メールで予約を取って、先生の指示にした がってください。予約は時間に余裕をもって取ってください。

| $- - -$                           |                   |                    |                                      |                    |                    |
|-----------------------------------|-------------------|--------------------|--------------------------------------|--------------------|--------------------|
| <sub>じかん</sub><br>時間<br>ょぅび<br>曜日 | $9:00 \sim 10:30$ | $10:30 \sim 12:00$ | お。。。<br>お昼休み<br>$(12:15 \sim 13:15)$ | $13:30 \sim 15:00$ | $15:00 \sim 16:30$ |
| <sub>げっようび</sub><br>月曜日           |                   | かわかみ<br>ĴIË        |                                      | ハリソン               |                    |
| ゕょぅび<br>火曜日                       | 調藤                |                    | 調平<br>$(12:30 \sim 14:00)$           |                    |                    |
| まいようび<br><b>水曜日</b>               |                   | くるだい               |                                      |                    |                    |
| もくようび<br>木曜日                      |                   |                    |                                      |                    | ☆ * * * *          |
| きんようび<br>金曜日                      |                   |                    |                                      |                    |                    |

【GEC の先生の履修相談用オフィスアワー】

。<br>實平 : sanehira@kobe−u.ac.jp 朴秀娟 く<sub>るだ</sub><br>黒田 : kuroda@port.kobe-u.ac.jp 朴鍾祐

\*<u>\*</u><br>**川上 : kawakami@sapphire.kobe−u.ac.jp 齊藤** 

补秀娟: sypark@aquamarine.kobe-u.ac.jp <sup>於</sup>鍾祐:jwpark@kobe-u.ac.jp ·<br>**齊藤:msaito@people.kobe-u.ac.jp** 

ハリソン:harrison@kobe-u.ac.jp

## ★新入留学生の方へ

大学 だいがく 生活 せいかつ 一般 いっぱん については、新入 しんにゅう 留学生向け りゅうがくせいむ のオンラインオリエンテーションをご利用 りよう ください。 https://www.kobe-u.ac.jp/international/student/Orientation.html

<sub>グローバル教育センター(GEC)のホームページ<br>ページ</sub> 。<br>(日本語版)はこちらです。 http://www.kisc.kobe-u.ac.jp/

GEC のTwitterアカウントもあります。フォローすると、神戸大学の留学生の ためのイベントのお知らせなどが見られます。 <sup>結</sup>の QR コードをスキャンしてください。

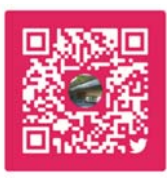

## **3. Consultation on registering for courses**

If you have any questions about the GEC-JTest or the Japanese classes, you can contact us by email, at the following addresses:

Japanese Language Education Unit  $\infty$ 

harrison@kobe-u.ac.jp (Harrison) sanehira@kobe-u.ac.jp (Sanehira)

Please send the following information  $(1) \sim 5$  in your email (leave any information you don't know blank).

①Name, ②Affiliation (e.g. Faculty of Letters), ③Student number,

④Date of entry to Kobe University (e.g. April 2023), ⑤Question/enquiry

For those who need advice on taking Japanese classes, professors of the Global Education Center (GEC) offer advice and consultation through an online conference system and in person during the following faculty office hours. (Face-to-Face sessions may not be available in order to prevent the spread of COVID-19.) Please contact the professor with whom you would like to speak via email and follow his/her instructions accordingly. Please make an appointment well in advance.

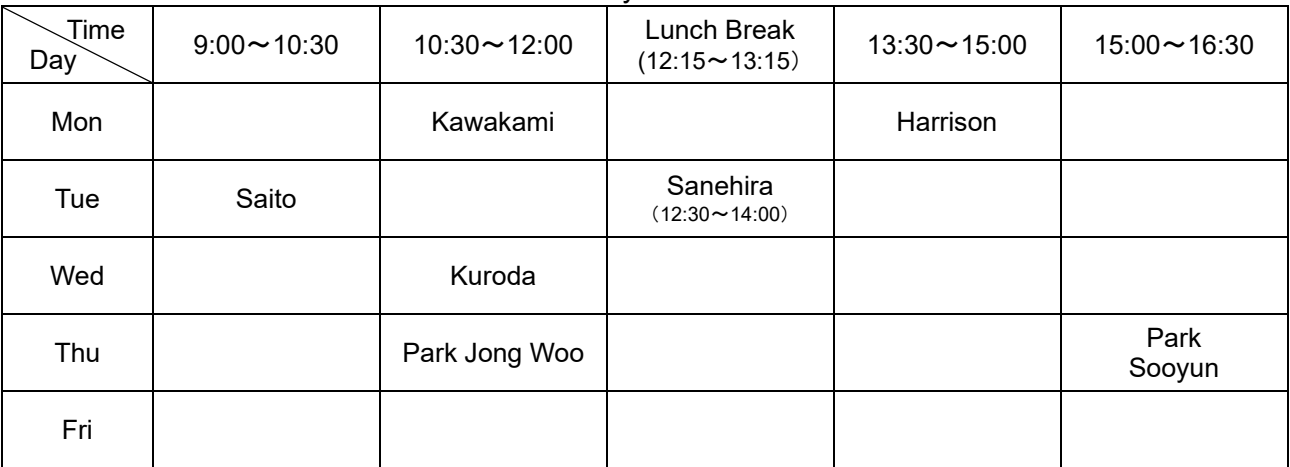

【GEC Faculty Office Hours】

KURODA:kuroda@port.kobe-u.ac.jp PARK Jong Woo:jwpark@kobe-u.ac.jp KAWAKAMI:kawakami@sapphire.kobe-u.ac.jp SAITO:msaito@people.kobe-u.ac.jp HARRISON:harrison@kobe-u.ac.jp

SANEHIRA:sanehira@kobe-u.ac.jp PARK Sooyun:sypark@aquamarine.kobe-u.ac.jp

### ☆**For Incoming International Students**

For an overview of campus life, please take a look at the online orientation in the following link: https://www.kobe-u.ac.jp/en/study\_in\_kobe/for\_international\_students/orientation.html

For further information about the Global Education Center (GEC), please visit our website: http://www.kisc.kobe-u.ac.jp/english/

GEC has an official twitter account that provides information about events for

KU international students. Scan the QR code and follow us.

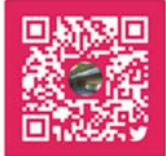

# 4.受講 じゅこう する前 まえ に確認 かくにん しておくこと

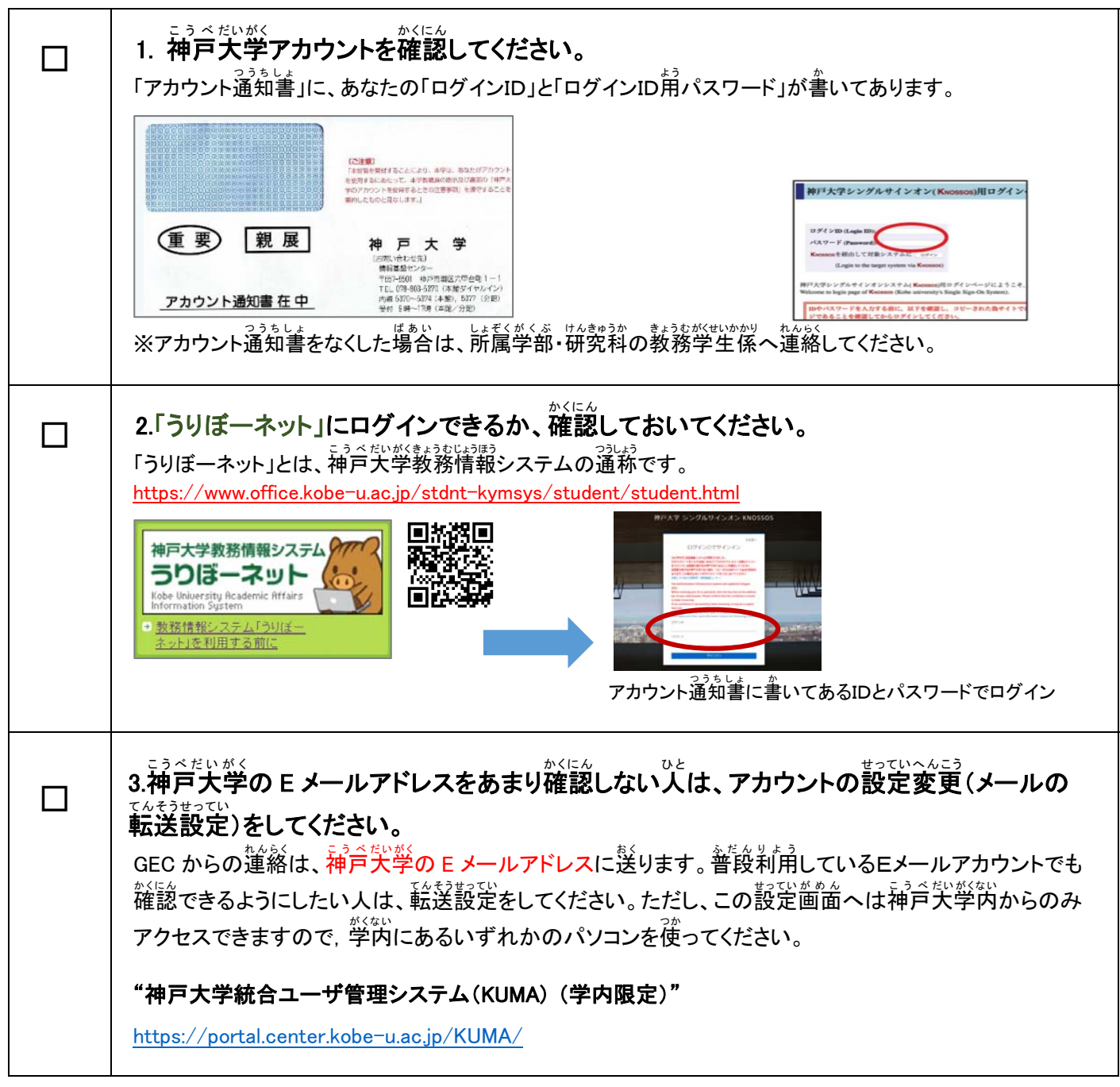

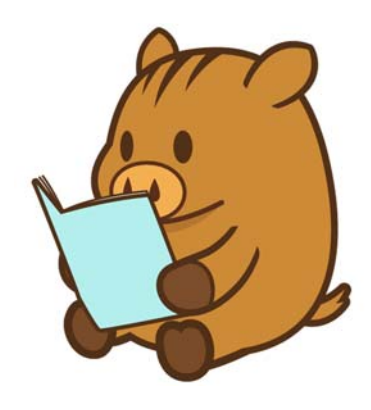

# **4. Things to check before taking classes**

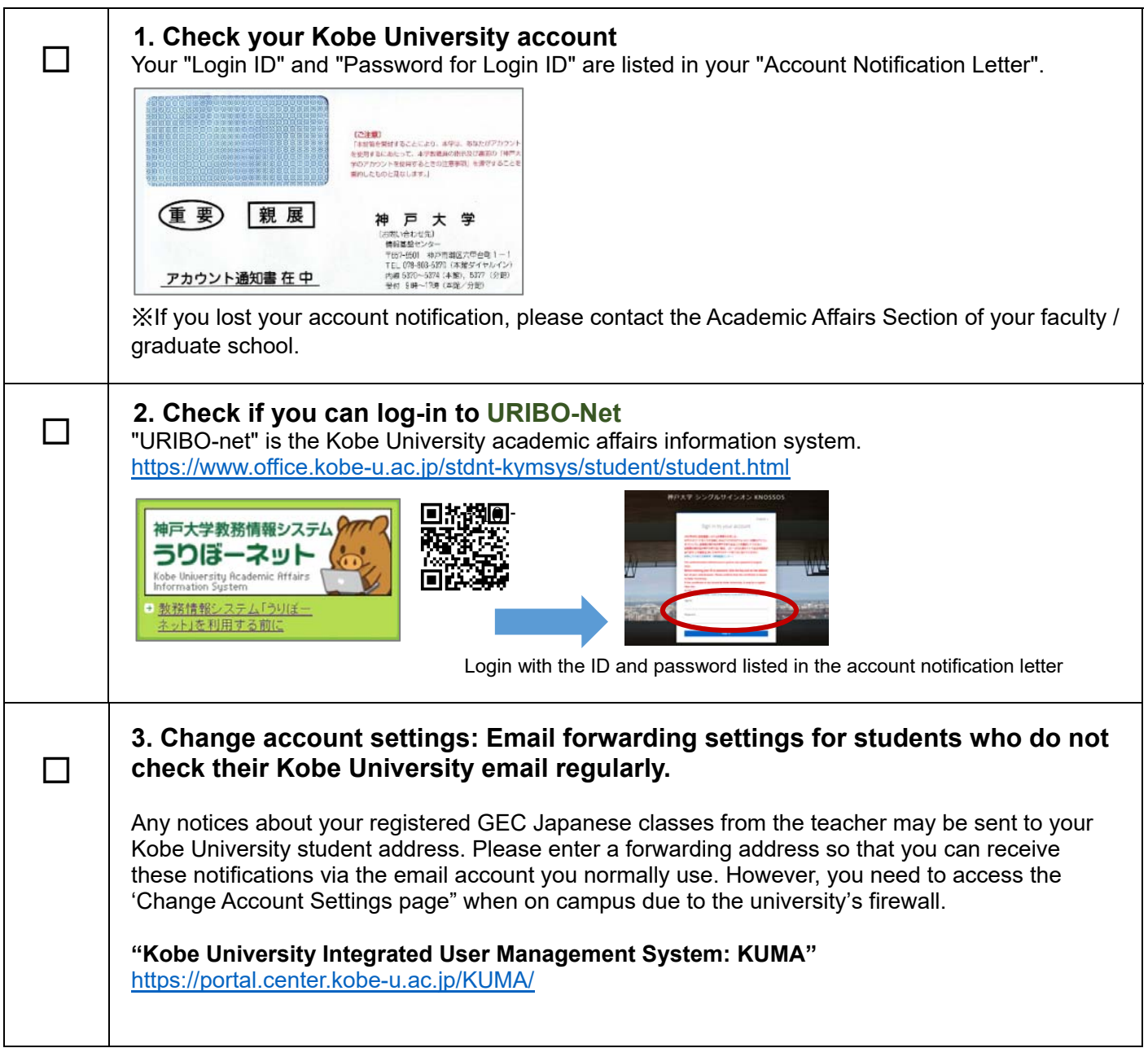

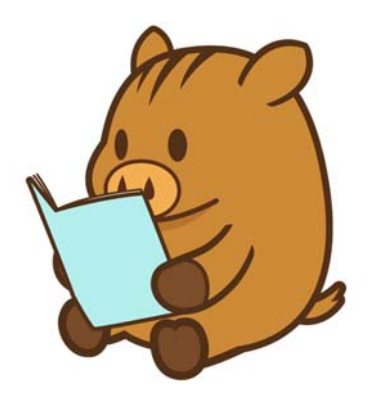

#### **5.履修登録** りしゅうとうろく **の⽅法**

1) 履修科目を決定する 。<br>日本語科自の選び方については、このリーフレットの p.1~p.6 を読んでください。 。。<br>時間割は、以下から確認できます。 総合 そうごう 日本語 にほんご 科目 かもく / ・ 日本語 にほんご ・日本 にほん 事情 じじょう 科目 かもく :http://www.kisc.kobe-u.ac.jp/uploads/tt1.pdf 2) GEC授業 の履修 登録 をする (登録期間:4 月 3 日~4 月 21 日※) じゅぎょう りしゅうとうろく こうかんりゅうがくせい。 しょぎく ぶきょく してい ことうろく き かんちゅう ことうくく こうくく しょうく きょうくい こうろくき かんちゅう ことうろく ①正規生(学部・大学院 正規生)の場合 「うりぼ一ネット」にログインし、学部・洗浄院の授業と同じように履修登録をしてください。 ゚履修登録の方法は、「うりぼーネット利用の手引き」の「10−1複修登録」を見てください。 http://www.office.kobe-u.ac.jp/stdnt-kymsys/student/uribo\_net/uribo\_info.html ○交換留学生(特別聴講学生)の場合 <u>ミゕんゅうがい</u><br>交換留学生は、「うりぼーネット」で登録ができません。 <sub>"となる。</sub><br>履修登録の方法は、所属学部・大学院の教務係の指示に従ってください。 ③研究生・特別研究学生の場合 <sub>は誇る戦、</sub><br>3、1999年に持別研究学生は履修登録ができません。 <u>。</u><br>聴講したい場合は、その科目の担当教員に許可を得てください。 <u>。おはないま</u>。<br>担当教員の連絡先(メールアドレス)はシラバスに書いてあります。シラバスを確認する方法については、 P.12 の「よくある竇<sup></sup>簡(FAQ)」Q2 を**見てください。** 

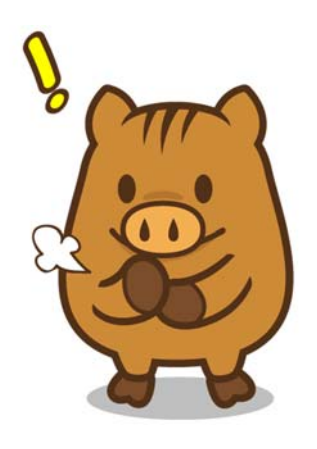

# **5. How to register for classes**

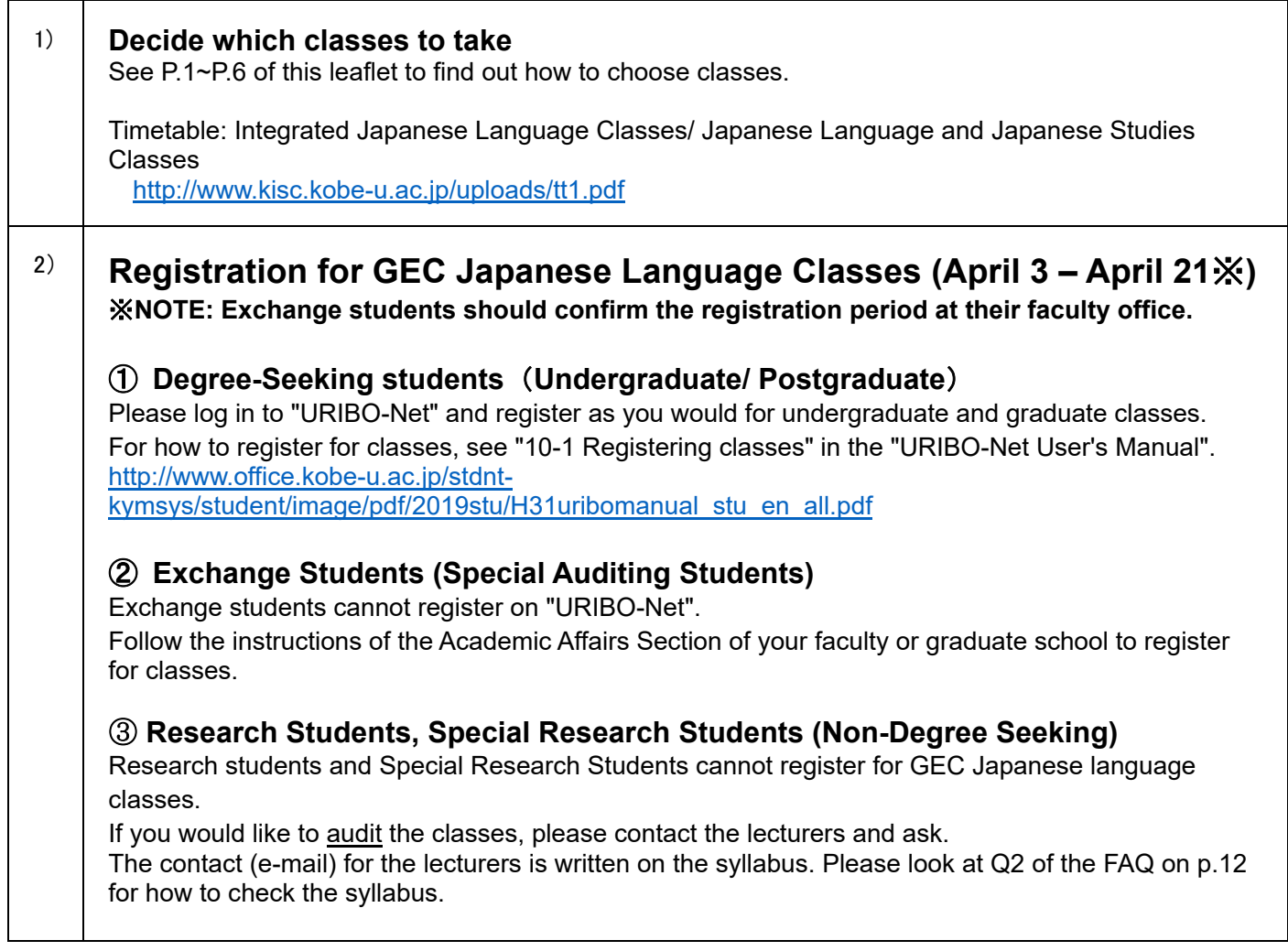

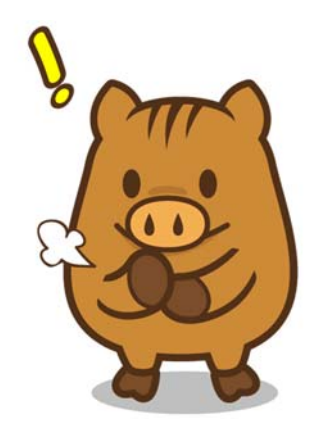

#### **6.履修** りしゅう **時** じ **の注意** ちゅうい **事項** <u>じこう</u>

## **シラバスと授 業** じゅぎょう **スケジュール**

シラバスと授業でもらうクラススケジュール・評価・成績に関する資料を必ず確認してください。 そして学期の最後まで保存してください。

## **成績** せいせき **と出席** しゅっせき **について**

- ・にほんごかもく。 むじょうさんかど しゅくだい こうイズ・試験など色々な方法で評価されます。学期末の し<sub>けんのむいき</sub>。。<br>試験の成績だけはありません。
- ・<u>にほんごあもく</u><br>・日本語科目では、出 席 がとても大切です。70〜80%の出 席 率 がないと自動的に不可になります。 クォーター科目では 3回欠席した時点で不可になります。病気やケガなどで欠席し、出 席 点の配慮を もと、 ばあい、 びょういん じゅぎょうたんとうきょういん ていしゅつ<br>求める場合は、病 院の 領 収 書 などを 授 業 担当 教 員に 提 出 してください。ただし、私的な用事など による出 欠の配慮は認められません。

## **授 業** じゅぎょう **の休講** きゅうこう **・補講**ほこう **について**

しぜんむがなど、 まつこの ままい しょう しけん ありきせい あります。この予備日に予定 を入れないでください。なお、交通機関の運 休、気象警報の場合における休 講措置については、 。<br>以下を確認してください。

http://www.kisc.kobe-u.ac.jp/uploads/we.pdf

## **試験** しけん **について**

- ・試験 しけん については、授 業 じゅぎょう の中 なか で案内 あんない があります。試験 しけん 日程 にってい は、GEC の掲示板 けいじばん や授業 じゅぎょう でもらうスケジュー ーひょう。……。。。<br>ル 表 にも掲示されます。スケジュール 表 をなくしたり欠席したりして試験の日程がわからなくなっ てしまった場合、速やかに担当教 員に確認をしてください。
- ・追試験は原則行いません。ただし、急 性の病気、不慮の事故、公 共 交通機関の 運 休 又は大幅な遅延 など、やむを得ない事由による場合には、本人の願い出により、認められることがあります。追試験 。しんせい<br>の申請については GEC の HP「日本語 学 習 コース」の関連リンク「追試験について」「追試験申請書」 を見み てください。

### **6.Notes on taking classes**

### **Class syllabus and schedule**

Please check the syllabus and class handouts for information about schedules, marking and grades. Please keep these documents until the end of the semester.

### **Marking and Attendance**

- ・The grades for Japanese classes are based on various forms of evaluation, including participation, assignments, tests, exams etc. They are not solely dependent on a final examination.
- ・Class attendance is very important. If you fall below 70~80% attendance you will fail the class. For Quarterly classes, you will fail if you miss more than 2 classes. If you are absent due to illness or injury and need to ask for consideration on your attendance mark, please submit a receipt from the hospital or clinic. Absences due to private matters will not be taken into account.

### **Cancelled / Makeup classes**

In the event that classes are cancelled due to natural disasters or other reasons, there may be makeup classes on scheduled days. Please make sure you do not have other plans on makeup class days. Please read the following "Rules to follow when Classes are cancelled due to Suspension of Public Transportation and/or Weather Warnings"

http://www.kisc.kobe-u.ac.jp/english/uploads/we.pdf

### **Exams**

・Details about the exam will be announced in class. The examination dates will be posted on the GEC Bulletin board and written on the schedule sheets given out in class. If you don't know the exam dates (because you have lost the schedule sheet or were absent when it was handed out), please ask the class teacher as soon as possible.

・In principle, there are no makeup examinations. Only when a student misses the examination for unavoidable circumstances, such as acute or serious illness or injury, unforeseen accidents, suspension or substantial delay of the public transportation service etc., will a makeup examination be arranged upon approval of an application made by the student. Please refer to the GEC website page "Learning Japanese" for links to the "Rules for Make-Up Examinations" as well as the "Application form for makeup examinations".

### **7.よくある質問** しつもん **(FAQ)**

GEC-JTest 旨笨語のレベルチェックテストの受け芳がよくわかりません。 Q1

P. 2〜P. 4 を**負てください。** 

それでもわからなかったら 【 harrison@kobe-u. ac. jp 】までメールで運絡してください。

#### 。<br>日本語授業の時間割とシラバスが見たいんですが、どうしたらいいですか。  $Q<sub>2</sub>$

◎<br>※のサイトで見ることができます。(3月 中 ´旬゙ごろから見られます。) ※シラバスは、※ニッ される可能性があります。最新情 報は授 業に出て確認してください。

|総谷日本語科首/日本語・日本事情科首 【 http://www.kisc.kobe-u.ac.jp/uploads/tt1.pdf 】

#### **グローバル教育センター ⽇本語科⽬ 授業時間割 (2023年度第1クォーター) GEC Japanese Language Class Timetable 授業期間 Class Term: 2023/4/10-2023/6/8 1st Quarter 2023**

**【Level】①初級 Elementary ②初中級 Upper Elementary ③中級 Intermediate ④中上級 Upper Intermediate ⑤上級 Advanced ⑥超級 Superior** 【Period】1時限 8:50-10:20 2時限 10:40-12:10 3時限 13:20-14:50 4時限 15:10-16:40

**総合⽇本語科⽬(セミ・インテンシブ)Integrated Japanese【Comprehensive (Semi-Intensive) Classes】**

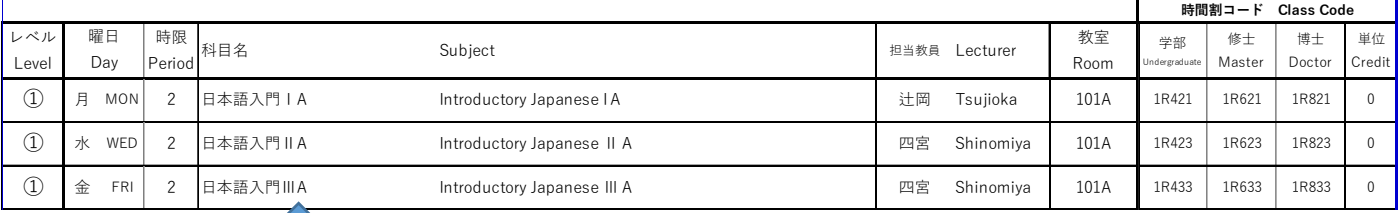

### シラバスは、科目名をクリックすれば見ることができます。

#### 集 中 日本語コース しゅうちゅう にほんご

L

【 http://www.kisc.kobe-u.ac.jp/uploads/tt3.pdf 】

旨本語科自の登録は、どこですればいいですか。 Q3

首労の所属部 鳥 で、ほかの科目を登録するときと筒じように登録してください。

## **7.FAQ**

Q2

Q1

How do I take the Japanese Language Placement Test (GEC-JTest)?

### Refer to P.2-P.4.

If you are still having problems, please send an e-mail to  $\Gamma$  harrison@kobe-u.ac.jp  $\Gamma$ 

How do I view the timetables and syllabus for Japanese classes?

Access the webpage below. (Available in Mid-March)

※The syllabus may be revised subject to circumstance. Please keep yourself up-to-date with the information provided in class.

### **Integrated Japanese Classes / Japanese Language**・**Japanese Studies Classes:**

(Click on the subject's name in English)

【 http://www.kisc.kobe-u.ac.jp/uploads/tt1.pdf 】

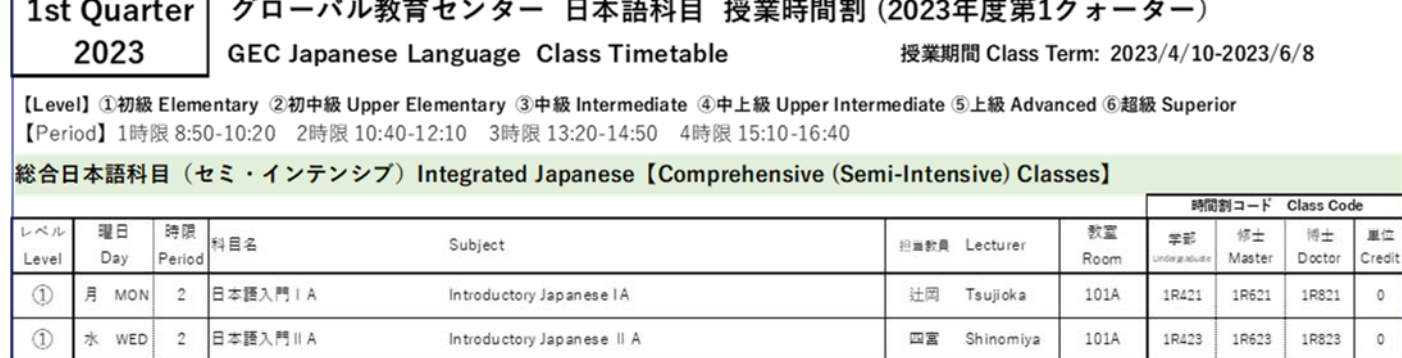

Click on the name of the subject if you want to see the syllabus.

101A

1R433

1R633

Shinomiya

四宮

 $\circ$ 

1R833

### **Intensive Japanese Language Courses**

日本語入門IIIA

 $\overline{c}$ 

【 http://www.kisc.kobe-u.ac.jp/uploads/tt3.pdf 】(Click on the subject's name in English)

Q3

 $\circled{1}$ 

 $\Leftrightarrow$  FRI

How do I register for Japanese language classes?

Please register at your department in the same way as other classes.

Introductory Japanese III A